## **Waefer Creation 3D**

## **First Steps**

- 1. Place reference points from point list on the model
- 2. Define 2D outline for upper and lower surface
- 3. Optionally place additional points for texts and holes
- 4. Compute Waefer object, export using the object list
- 5. Save as project and new finding

## **Module user interface**

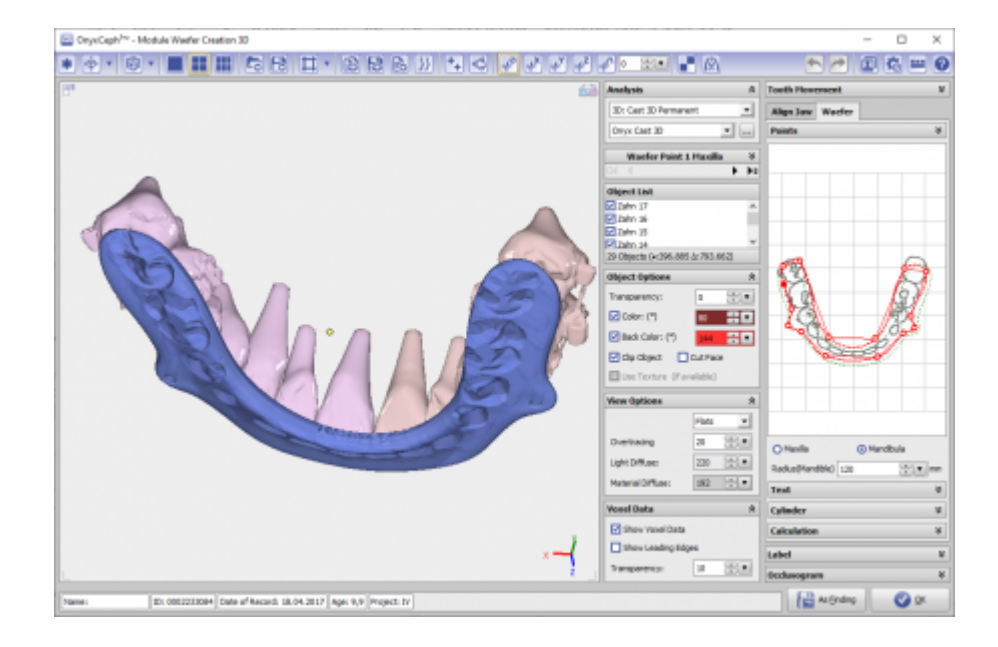

## **References**

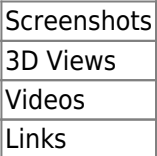

From: <http://www.onyxwiki.net/> - **[OnyxCeph³™ Wiki]**

Permanent link: **[http://www.onyxwiki.net/doku.php?id=en:waefer\\_creation\\_3d&rev=1513718249](http://www.onyxwiki.net/doku.php?id=en:waefer_creation_3d&rev=1513718249)**

Last update: **2017/12/19 22:17**

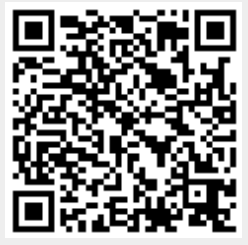